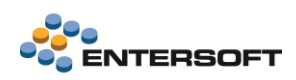

# **Entersoft Business Suite v5.0.4.0**

Entersoft Business Suite®

Νέα χαρακτηριστικά και επεκτάσεις

## Περιεχόμενα

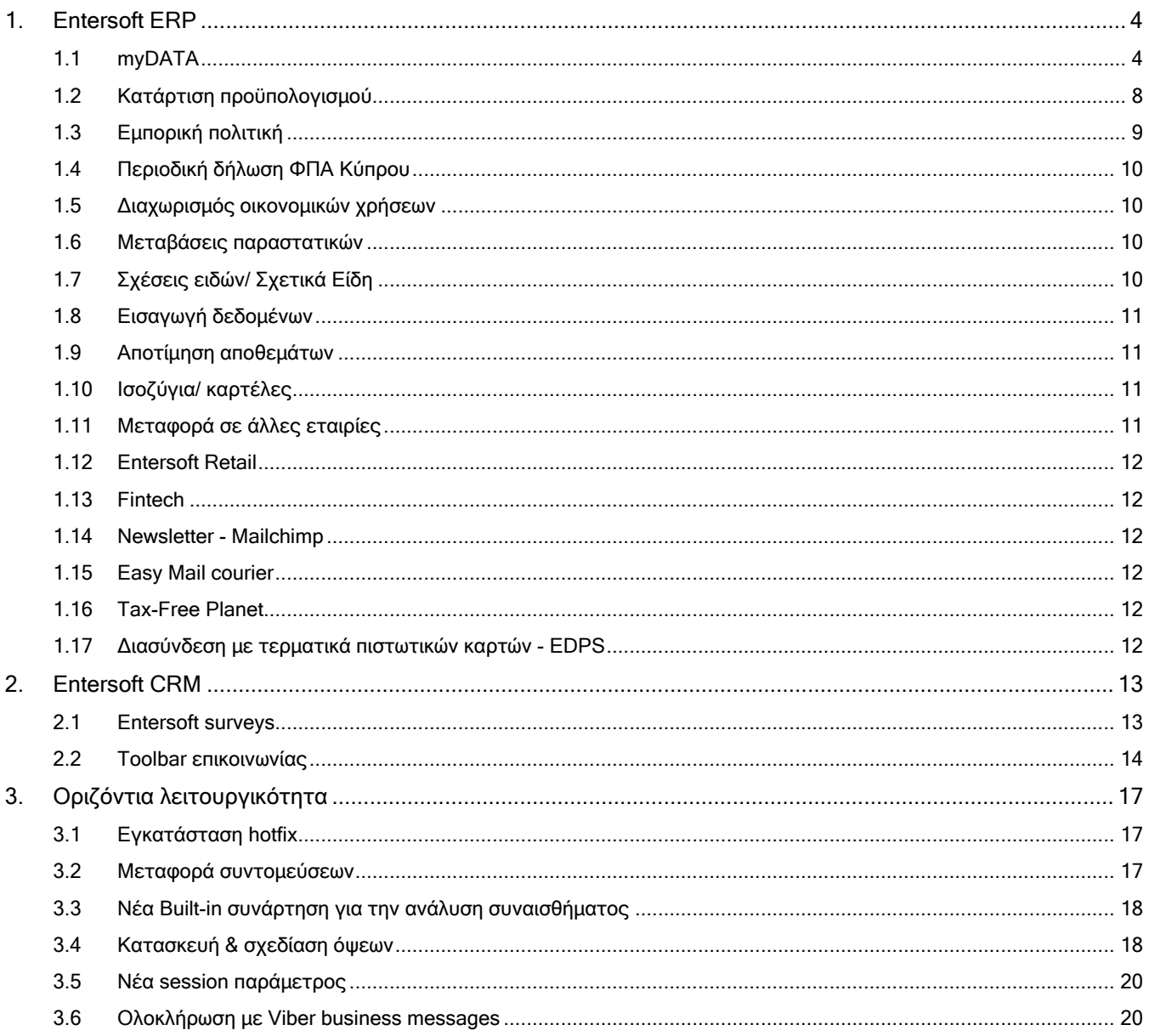

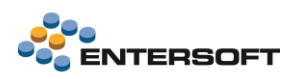

## **Συνοπτική περιγραφή περιεχομένων**

### **Εμπορική και Οικονομική διαχείριση**

- MyDATA. Διαβίβαση χαρακτηρισμού εξόδων με χρήση στοιχείων σύνδεσης εξουσιοδοτημένου λογιστή.
- MyDATA. Διαχείριση Αιτία απαλλαγής ΦΠΑ ανά γραμμή συναλλαγής.
- MyData. Επεκτάσεις στην παραμετροποίηση.
- Fintech. Υποστήριξη της νέας έκδοσης του api της Εθνικής Τράπεζας.
- Δυνατότητα εξαίρεσης διεταιρικών συναλλαγών από τους προϋπολογισμούς.

#### **CRM**

- Πλήρης υποστήριξη νέας διαδικτυακής υπηρεσία cloud: Entersoft marketing surveys.
- Ενεργοποιήθηκε εκ νέου η ανανεωμένη toolbar επικοινωνίας.

### **Οριζόντια λειτουργικότητα**

- Το εργαλείο εγκατάστασης Hotfix είναι διαθέσιμο και μέσω του ESConfig.EXE. Το ESConfig.EXE αναβαθμίστηκε και σε όρους UI.
- Επεκτάσεις στη μεταφορά συντομεύσεων
- Νέα built-in function σε αυτοματισμούς και κανόνες για τον υπολογισμό score με βάση το γνωστικό εργαλείο της ανάλυσης συναισθήματος.
- Κατασκευή & Σχεδίαση όψεων (Scroller designer) | Αναβάθμιση κεντρικής οθόνης εργαλείου και του editor εκφράσεων & SQL Additions.
- Νέα session παράμετρος που επιστρέφει το σύμβολο του νομίσματος της τρέχουσας χρήσης.
- Ολοκλήρωση με Viber business messages

Στη συνέχεια αναλύεται κατά κατηγορία ο κατάλογος των νέων λειτουργιών & βελτιώσεων με οδηγίες χρήσης & παραδείγματα.

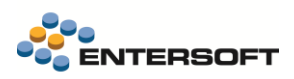

### <span id="page-3-0"></span>**1. Entersoft ERP**

### <span id="page-3-1"></span>**1.1 myDATA**

Σε αυτήν την έκδοση υποστηρίχθηκαν ένα σύνολο νέων λειτουργιών.

• Διαβίβαση χαρακτηρισμού εξόδων με χρήση στοιχείων σύνδεσης εξουσιοδοτημένου λογιστή.

#### Αποσαφηνίστηκε από την Α.Α.Δ.Ε. ότι:

Οι χαρακτηρισμοί εξόδων διαβιβάζεται στην Α.Α.Δ.Ε. υποχρεωτικά μέσω λογιστή - φοροτεχνικού κατόχου άδειας που χορηγείται από το Ο.Ε.Ε., για τις οντότητες που εμπίπτουν στις προϋποθέσεις και τα όρια ακαθαρίστων εσόδων, όπως αυτά ορίζονται για την εφαρμογή της παραγράφου 2 του άρθρου 38 του ν.2873/2000, για τα ακόλουθα:

- α) Για τις συναλλαγές που αφορούν σε έξοδα,
- β) Για τα δεδομένα που αφορούν στις εγγραφές μισθοδοσίας,
- γ) Για τα δεδομένα που αφορούν στις εγγραφές αποσβέσεων και στις λοιπές εγγραφές τακτοποίησης εσόδων εξόδων.

Σε συμφωνία με τα παραπάνω, ενσωματώθηκε νέα παράμετρος εταιρείας **myData: Στοιχεία σύνδεσης εξουσιοδοτημένου λογιστή για πρόσβαση στην υπηρεσία myData της Α.Α.Δ.Ε.,** στην κατηγορία Παράμετροι ηλεκτρονικών συναλλαγών.

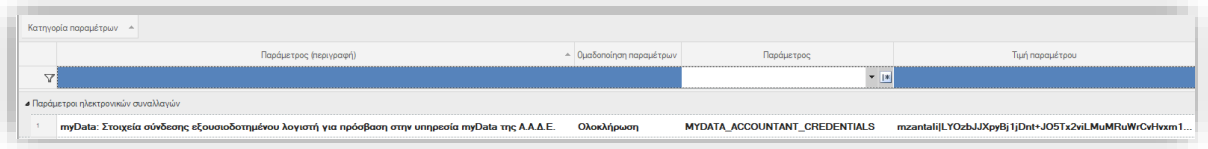

#### Νέα παράμετρος ##( MYDATA\_ACCOUNTANT\_CREDENTIALS)

Όπως και στην περίπτωση των στοιχείων σύνδεσης εταιρείας, έτσι και εδώ αφού γίνει η διαδικασία αιτήματος και λάβει από την Α.Α.Δ.Ε τους προσωπικούς κωδικούς σύνδεσης θα πρέπει να δηλωθούν

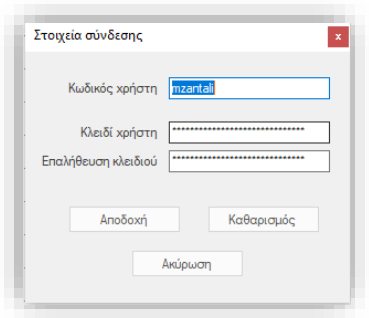

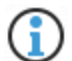

Ħ

#### **Σημείωση**

Χρήσιμες διευκρινήσεις για τον ρόλο του Λογιστή -Λογιστικού γραφείου – είτε Λογιστή – μισθωτού σε λογιστήριο επιχείρησης έχουν δοθεί από την Α.Α.Δ.Ε.

Μπορείτε να τις βρείτε εδώ: [http://www.aade.gr/sites/default/files/2020-10/logistis\\_myDATA.pdf](http://www.aade.gr/sites/default/files/2020-10/logistis_myDATA.pdf)

#### • Αιτία απαλλαγής ΦΠΑ ανά γραμμή.

Δόθηκε η δυνατότητα δήλωσης της Αιτίας απαλλαγής ΦΠΑ ανά γραμμή για να καλυφθούν οι περιπτώσεις μικτής συναλλαγής, όπου περιέχονται είδη που υπόκεινται σε ΦΠΑ και είδη χωρίς ΦΠΑ όπου εντάσσονται σε μια αιτία εξαίρεσης (π.χ. 39<sup>α</sup> ΦΠΑ ηλεκτρονικών συσκευών).

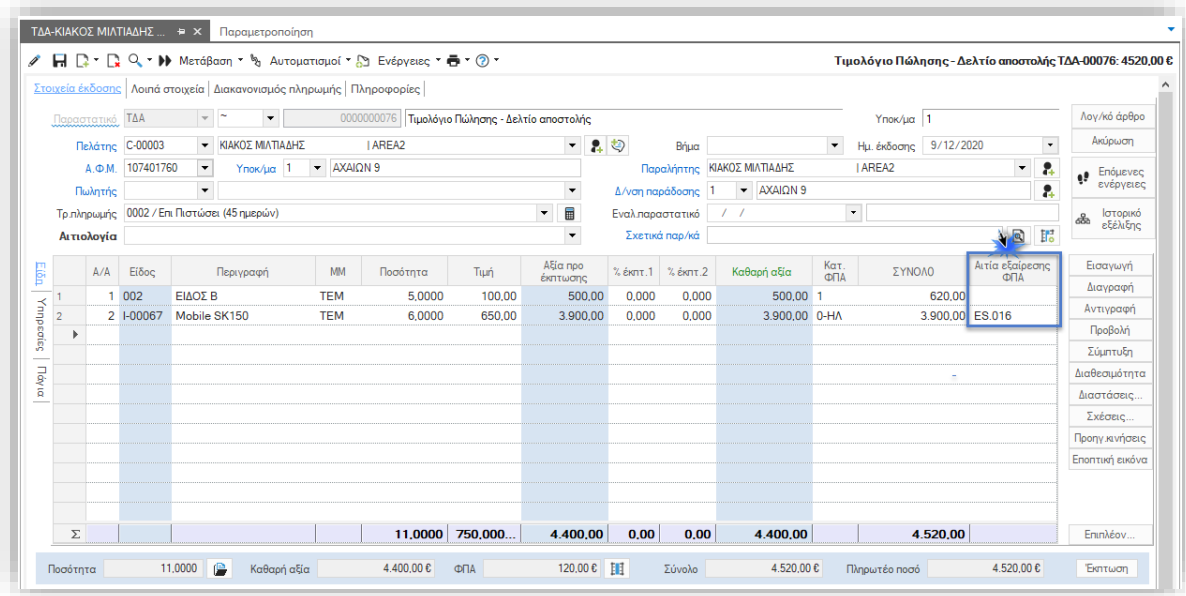

Όπως είναι γνωστό, η δήλωση της αιτίας απαλλαγής ΦΠΑ μέχρι τώρα δηλώνονταν στην επικεφαλίδα του παραστατικού, στο πεδίο «Αιτία απαλλαγής ΦΠΑ» στην σελίδα Λοιπά στοιχεία. Η λειτουργικότητα αυτή συνεχίζει να υφίσταται. Αν η συναλλαγή έχει εξ ολοκλήρου απαλλαγή ΦΠΑ, η δήλωση της στην επικεφαλίδα είναι αρκετή και δεν απαιτείται η ενημέρωση των γραμμών.

ΑΝ η συναλλαγή είναι μικτή τότε δεν θα πρέπει να συμπληρωθεί η επικεφαλίδα αλλά μόνο οι γραμμές που έχουν εξαιρεθεί από την υποχρέωση του ΦΠΑ με την κατάλληλη τιμή. Κατά την δημιουργία σύνοψης οι αντίστοιχες τιμές θα ενημερώσουν το κατάλληλο πεδίο ανά γραμμή.

Ιδιαίτερα για την περίπτωση των συναλλαγών που έχουν αιτία απαλλαγής ΦΠΑ βάσει άρθρου 39α παρ 5 του Κώδικα Φ.Π.Α. (Ν.2859/2000), υπάρχουν διακριτές τιμές χαρακτηρισμών. Σε αυτές θα πρέπει να συμπληρωθεί η ανάλογη Αιτία απαλλαγής ΦΠΑ στο ομώνυμο νέο πεδίό.

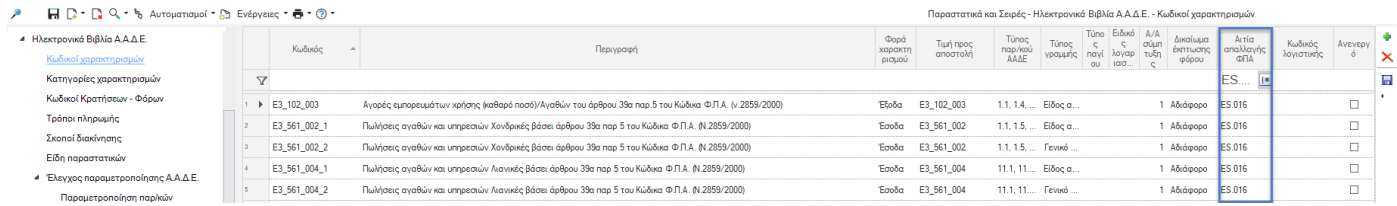

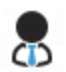

#### **Τεχνικές πληροφορίες**

Για την ορθή πρόταση των κωδικών E3\_102\_003, E3\_561\_002 & E3\_561\_004 μπορεί να γίνει εκ νέου ενημέρωση της παραμετροποίησης με την όπως αναφέρεται πιο κάτω στην ενότητα «Ενημέρωση προιοντικής παραμετροποίησης χαρακτηρισμών».

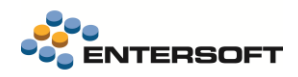

#### Πρόταση αιτίας εξαίρεσης ΦΠΑ στις γραμμές του παραστατικού

Ο πίνακας των κατηγοριών ΦΠΑ έχει επαυξηθεί, ώστε να είναι δυνατή η σύνδεση αιτίας απαλλαγής με συγκεκριμένη κατηγορία ΦΠΑ.

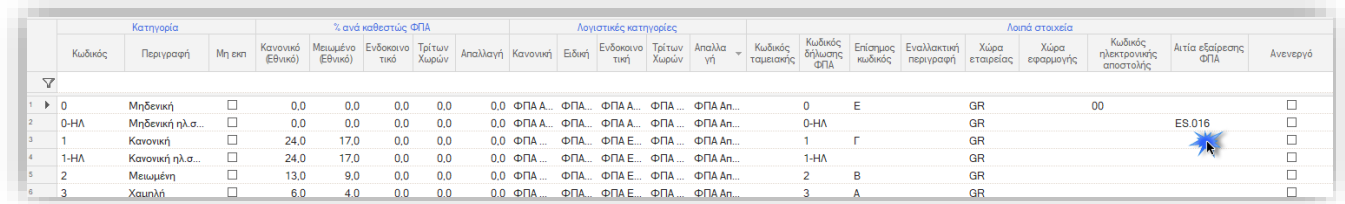

Κατά την καταχώριση του παραστατικού, με την εισαγωγή είδους συνδεδεμένο με την αντίστοιχη κατηγορία ΦΠΑ και εφόσον η αξία ΦΠΑ είναι 0 τότε συμπληρώνεται αυτόματα και η αιτία απαλλαγή του.

#### Πρόταση αιτίας εξαίρεσης (απαλλαγής) ΦΠΑ στην επικεφαλίδα του παραστατικού

Πέραν της περίπτωσης ΦΠΑ ηλεκτρονικών συσκευών, η αιτία απαλλαγής ΦΠΑ είναι απαραίτητο να δηλώνεται στις συναλλαγές αγορών και πωλήσεων εξωτερικού. Για τον σκοπό αυτό είναι τώρα διαθέσιμο το σχέδιο ιδιοτήτων **1- VatExemptionReasonDefValue** Αιτία απαλλαγής ΦΠΑ - Υποχρεωτική για Καθεστώς ΦΠΑ ΕΕ ή ΤΧ, μέσω του οποίου γίνεται αυτόματη ενημέρωση το πεδίου της επικεφαλίδας με την τιμή «ES.006 - Χωρίς ΦΠΑ - άρθρο 19 του Κώδικα ΦΠΑ».

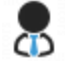

#### **Τεχνικές πληροφορίες**

Εισάγετε σχέδιο ιδιοτήτων από τον ESMasterCofing και στην συνέχεια θα πρέπει να το συνδέσετε με τους επιθυμητούς τύπους παραστατικών αγορών για πωλήσεων.

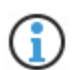

### **Σημείωση**

Πληροφορίες για την μέθοδο παραμετροποίησης του ΦΠΑ ηλεκτρονικών συσκευών σύμφωνα με την ΠΟΛ.1134/2017, μπορείτε να βρείτε εδώ: <https://wiki.entersoft.eu/wiki/ERP-EL02-4.4.2.3>

#### • Επεκτάσεις στην παραμετροποίηση των χαρακτηρισμών

Υπάρχουν ειδικές περιπτώσεις παραμετροποίησης συναλλαγών που δεν συμβαδίζουν με την υπάρχουσα «λογική» ενημέρωση των χαρακτηρισμών εξόδων και εξόδων. Για παράδειγμα κωδικός υπηρεσίας (γενικό είδος) που όμως είναι επιθυμητό να ενημερώνει τους χαρακτηρισμούς εσόδων (Ε3) στους κωδικούς των εμπορευμάτων. Για να καλυφθούν αυτές οι ιδικές ανάγκες παραμετροποίησης, έγινε επέκταση στους πίνακες κατηγοριών και κωδικών χαρακτηρισμών. Σε αυτούς προστέθηκε το πεδίο Κατηγορία Λογιστικής.

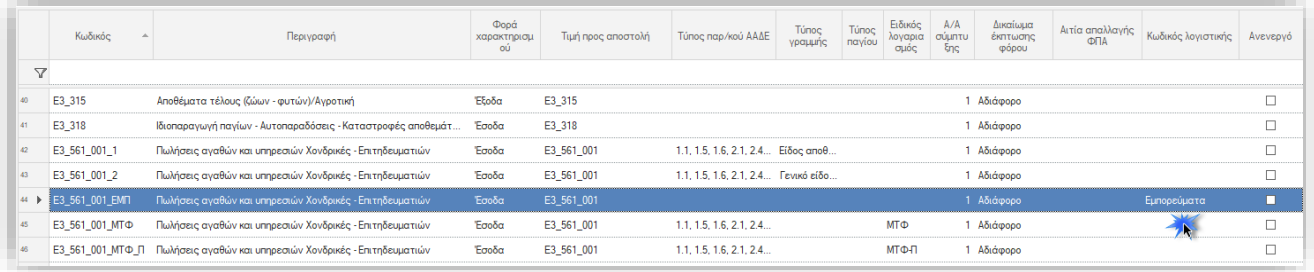

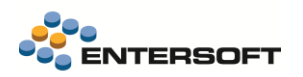

Είδη αποθήκης καθώς και Γενικά είδη (έσοδα/έξοδα) που δεν είναι επιθυμητό να ενημερώνουν στους κωδικούς & κατηγορίες που αντιστοιχούνται βάσει της προιοντική πρότασης, μπορούν να αντιστοιχηθούν σε όποια κατηγορία είναι επιθυμητό αρκεί να δημιουργηθεί διακριτή εγγραφή και να συνδεθεί με την κατάλληλη λογιστική κατηγορία.

• Ενημέρωση προιοντικής παραμετροποίησης χαρακτηρισμών

Καθημερινά δίνονται διευκρινήσεις, επεκτάσεις και βελτιώσεις από την Α.Α.Δ.Ε. για τους επιτρεπτούς συνδυασμούς κατηγοριών και κωδικών χαρακτηρισμών. Οι βελτιώσεις αυτές οδηγούν σε προσαρμογές της υπάρχουσας παραμετροποίησης. Για τον σκοπό, δόθηκε η δυνατότητα ενημέρωσης εκ νέου των κατηγοριών και των κωδικών χαρακτηρισμών με τις τρέχουσες προιοντικές τιμές.

**Από το μενού της παραμετροποίησης**: Ηλεκτρονικά Βιβλία Α.Α.Δ.Ε.\Έλεγχος παραμετροποίησης Α.Α.Δ.Ε.\**Παραμετροποίηση χαρακτηρισμών**

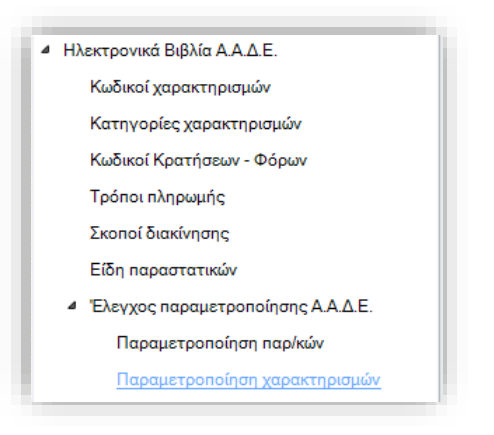

#### Εδώ, εμφανίζονται δύο επιλογές:

Έλεγχος - Ενημέρωση κατηγοριών χαρακτηρισμού myDATA · · · · Ελεγχος - Ενημέρωση κωδικών χαρακτηρισμού myDATA

• Στο πρώτο βήμα της διαδικασίας υπάρχει απλώς η παράμετρος «Εμφάνιση διαφορών πριν την ενημέρωση».

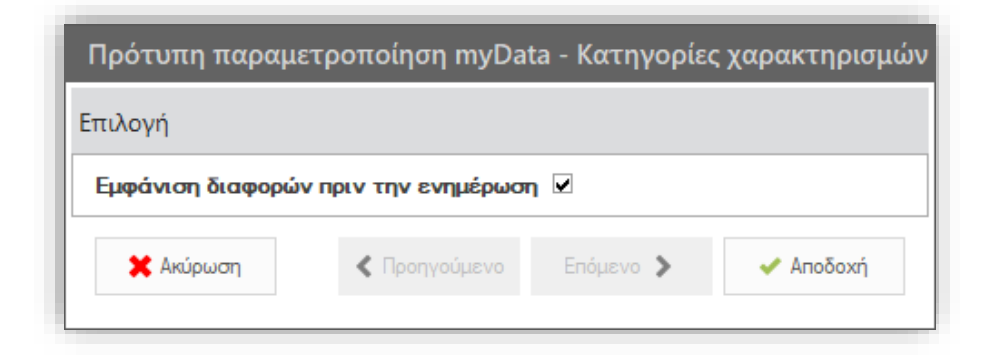

Στο επόμενο γίνεται επεξήγηση της διαδικασίας.

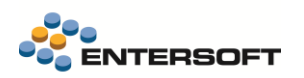

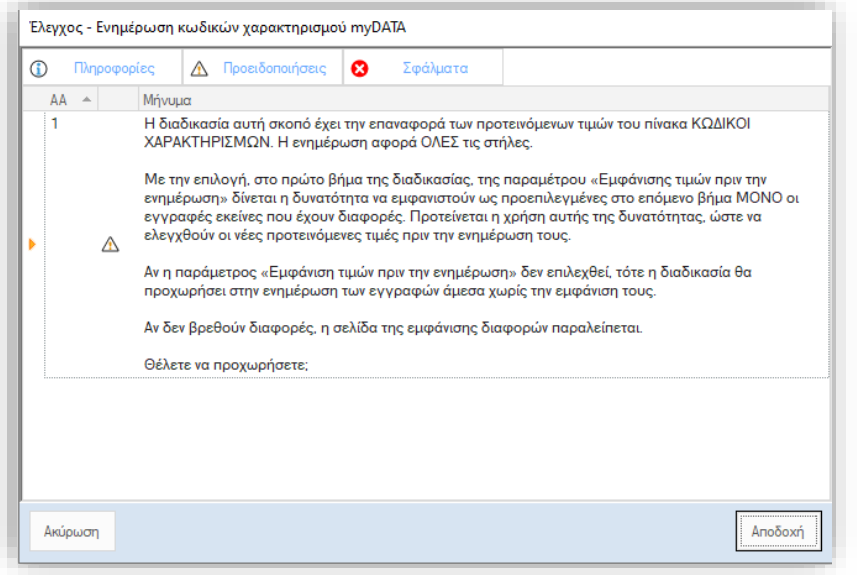

Με την αποδοχή, εμφανίζεται η λίστα όλων των εγγραφών. ΑΝ βρεθούν εγγραφές με διαφορετικές τιμές από την πρότυπη παραμετροποίηση, τότε αυτές έρχονται με χρωματική διαφοροποίηση καθώς και προεπιλεγμένες. Με την ενέργεια **Ενημέρωση κωδικών χαρακτηρισμού**, γίνεται η ενημέρωση στην βάση.

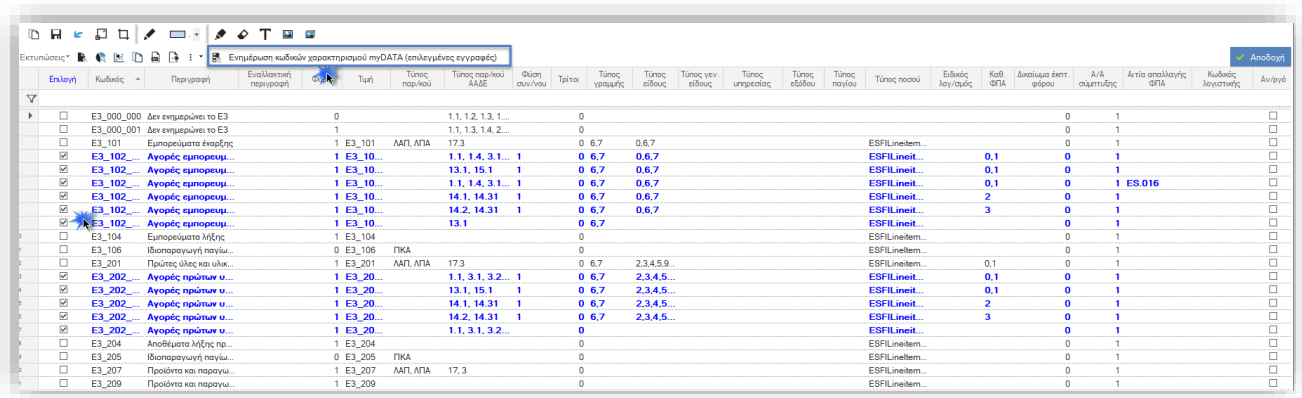

### <span id="page-7-0"></span>**1.2 Κατάρτιση προϋπολογισμού**

Δόθηκε η δυνατότητα εξαίρεσης των διεταιρικών συναλλαγών στην διαμόρφωση και την παρακολούθηση του προϋπολογισμού. Σε τύπους φύλλων αγορών, πωλήσεων και χρηματικών διαθεσίμων, προστέθηκε το νέο πεδίο Διεταιρικός, το οποίο όταν ΔΕΝ έχει επιλεγεί, στον τύπο φύλλου, τόσο κατά την διαμόρφωση όσο και κατά την παρακολούθηση της πορείας του, θα εξαιρεί τις διεταιρικές συναλλαγές. Σε περίπτωση επιλογής του πεδίου δεν υφίσταται κάποια διαφοροποίηση με την μέχρι σήμερα συμπεριφορά της εφαρμογής, όπου οι διεταιρικές συναλλαγές περιλαμβάνονται.

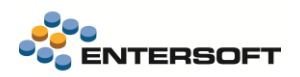

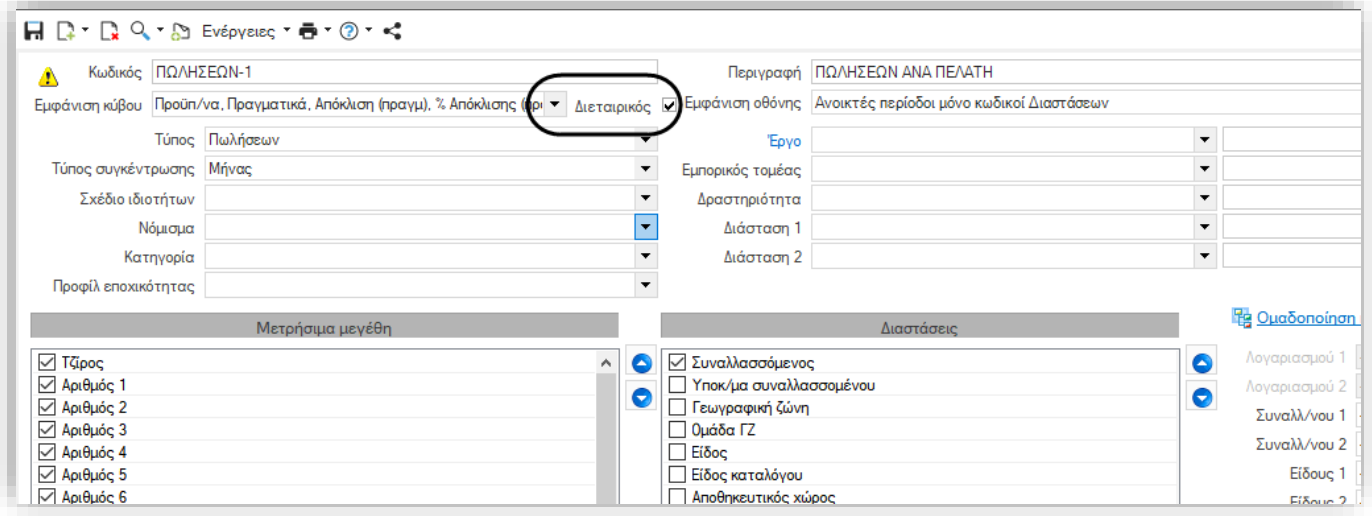

Η εξαίρεση των διεταιρικών συναλλαγών αφορά τις παρακάτω λειτουργίες των προϋπολογισμών:

#### • Στην κατάρτιση

Στα εργαλεία κατάρτισης στην ενέργεια Ενημέρωση από απολογιστικά δεδομένα, λαμβάνεται υπόψη η τιμή του πεδίου σε τύπους φύλλων αγορών πωλήσεων, και χρημ. διαθεσίμων, και οι κινήσεις φιλτράρονται με βάση την αντίστοιχη τιμή στο πεδίο «Διεταιρική» της κίνησης.

#### • Έλεγχος - Απολογισμός

Στην εκτύπωση της πορείας του προϋπολογισμού οι κινήσεις φιλτράρονται με βάση το πεδίο «Διεταιρική» της κίνησής σε σχέση με την επιλεγμένη τιμή στο πεδίο «Διεταιρικός» στον τύπο του φύλλου.

#### • Ενημέρωση προβλέψεων χρηματοροής

Στον υπολογισμό των εκτελέσεων φύλλου χρηματικών διαθεσίμων λαμβάνεται υπόψη η επιλογή του πεδίου «Διεταιρικός» σε όσα φύλλα ΔΕΝ έχει επιλεγεί το νέο πεδίο.

### <span id="page-8-0"></span>**1.3 Εμπορική πολιτική**

Στην παραμετροποίηση της εμπορικής πολιτικής, υποστηρίχτηκαν σενάρια προσφορών «αν αγοραστούν ν-τεμάχια από μια ομάδα προϊόντων, τότε στο φθηνότερο θα εφαρμοστεί συγκεκριμένοι ποσοστό έκπτωσης». Ο τρόπος παραμετροποίησης της εμπορικής πολιτικής έχει ως ακολούθως:

- Διαμορφώνουμε έναν τιμοκατάλογο εμπορικής πολιτικής δημιουργώντας μια νέα κατηγορία εκπτώσεων
- Εισάγουμε τα είδη που θα είναι σε προσφορά μέσα στον τιμοκατάλογο συμπληρώνοντας την κατηγορία έκπτωσης
- Δημιουργούμε γραμμές όρων εμπορικής πολιτικής τόσους όσα τα τεμάχια ειδών που πρέπει να αγοραστούν μαζί. Για παράδειγμα αν η προσφορά ισχύει για την αγορά 3 τεμαχίων τότε θα φτιάξουμε 3 όρους.
- Οι όροι πρέπει να ανήκουν στην ίδια ομάδα συμπληρωματικών όρων
- Οι όροι πρέπει να έχουν επιλεγμένη την παραπάνω κατηγορία εκπτώσεων
- Στους όρους πρέπει να επιλεγεί ως τύπος επεξεργασίας «Σετ προσφοράς από ομάδα ειδών»
- Στους όρους πρέπει να επιλέξετε μια ενέργεια που κάνει «ανάθεση σε γραμμές είδους», με τρόπο εφαρμογής «στα είδη της συνθήκης με τη μικρότερη βαρύτητα».

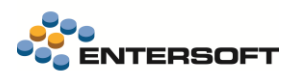

Η καταχώρηση των ειδών στο παρ/κό πρέπει να γίνει σε ξεχωριστές γραμμές για κάθε τεμάχιο του είδους. Η απόδοση των εκπτώσεων γίνεται για κάθε ν-άδα που σχηματίζεται ξεχωριστά. Έτσι μπορείτε να καταχωρήσετε πολλά σετ προσφοράς και σε κάθε ένα θα δοθεί η έκπτωση στο φθηνότερο είδος.

### <span id="page-9-0"></span>**1.4 Περιοδική δήλωση ΦΠΑ Κύπρου**

Έγιναν οι απαραίτητες αλλαγές στην εκτύπωση της Περιοδικής δήλωση ΦΠΑ ώστε να ενσωματωθούν οι περιπτώσεις συναλλαγών του Άρθρου 11Ε του ΦΠΑ, για τις απαλλαγές του ΦΠΑ στην πώληση ηλεκτρονικών ειδών. Η συγκεκριμένη λειτουργικότητα έχει ήδη ενσωματωθεί στον προϊόν για τις ανάγκες της ελληνικής νομοθεσίας, οπότε για την παραμετροποίηση της αρκεί να ακολουθήσετε τις οδηγίες που έχουν δοθεί στο κείμενο τεκμηρίωσης της [έκδοσης 4.4.2.3](https://wiki.entersoft.eu/wiki/ERP-EL02-4.4.2.3) σχετικά με την ΠΟΛ.1134/2017.

### <span id="page-9-1"></span>**1.5 Διαχωρισμός οικονομικών χρήσεων**

Στην διαδικασία διαχωρισμού οικονομικών χρήσεων δόθηκε η δυνατότητα παράλειψης της λήψης αντιγράφου ασφαλείας. Πλέον κατά την έναρξη της διαδικασίας εμφανίζεται μήνυμα ερώτησης για το αν θα γίνει λήψη αντιγράφου ασφαλείας την Βάσης Δεδομένων. Η παραπάνω δυνατότητα έρχεται να εξυπηρετήσει σε εγκαταστάσεις που εκτελούνται στο Azure cloud όπου η λήψη αντιγράφων ασφάλειας δεν υποστηρίζεται από την εφαρμογή.

### <span id="page-9-2"></span>**1.6 Μεταβάσεις παραστατικών**

Στην εκτέλεση μεταβάσεων δόθηκε η δυνατότητα παραμετροποίησης της σύμπτυξης γραμμών ανάλυσης που έχουν συμπληρωμένη παρτίδα. Έτσι μπορείτε να επιλέξτε αν κατά την μετάβαση οι γραμμές ανάλυσης με συμπληρωμένη παρτίδα θα ομαδοποιούνται και θα συμπτύσσονται κάτω από την ίδια γραμμή είδους.

Η ρύθμιση αυτής της συμπεριφοράς γίνεται μέσω της παραμέτρου εταιρίας

#### **Είδη/Barcodes: Ομαδοποίηση γραμμών ανάλυσης με επιλεγμένη παρτίδα κατά την μετάβαση**

στην περιοχή Διαχείριση παραστατικών των παραμέτρων. Η προκαθορισμένη τιμή της παραμέτρου είναι ΟΧΙ, ώστε να μην υπάρξει αλλαγή στην μέχρι σήμερα συμπεριφορά της εφαρμογής.

### <span id="page-9-3"></span>**1.7 Σχέσεις ειδών/ Σχετικά Είδη**

Στην παραμετροποίηση των σχετικών ειδών, υποστηρίχτηκε η χρήση διαφορετικής μονάδας μέτρησης για το σχετικό είδος, σε αντίθεση με την μέχρι σήμερα υποχρεωτική χρήση της μονάδας μέτρησης του αρχικού είδους και στο σχετικό είδος.

Στην οθόνη διαχείρισης ειδών αποθήκης και Ειδών καταλόγου στην περιοχή «Σχέσεις Ειδών» προστέθηκε το πεδίο ΜΜ Σχετικού είδους στο οποίο μπορείτε να επιλέξετε την ΜΜ που θα χρησιμοποιηθεί στην γραμμή του σχετικού είδους.

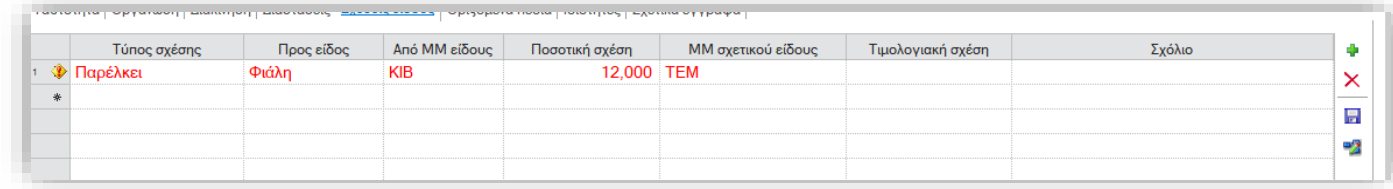

Στην παραπάνω εικόνα εμφανίζεται ένα χαρακτηριστικό παράδειγμα χρήσης της νέας δυνατότητας, όπου η σχέση περιεχομένου και συσκευασίας είναι 1 προς 12, δηλαδή 1 Κιβώτιο μπύρας περιέχει 12 φιάλες. Στο παραπάνω παράδειγμα όταν στο παρ/κό καταχωρηθεί γραμμή είδους για την Μπύρα με ποσότητα 1 Κιβώτιο αυτόματα θα προστεθεί και μια γραμμή με το είδος εγγυοδοσίας με 12 Φιάλες

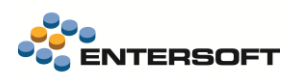

### <span id="page-10-0"></span>**1.8 Εισαγωγή δεδομένων**

Βελτιώθηκε ο τρόπος λειτουργίας της εφαρμογής στις περιπτώσεις εκτέλεσης διαδικασιών import δεδομένων από εξωτερικές πηγές. Πλέον όλες οι σχετικές διαδικασίες εισαγωγής δεδομένων, emi, τραπεζικές συναλλαγές κλπ, ακολουθούν την παραμετροποίηση που έχει γίνει στην παράμετρο εταιρίας (Γενικά / Συστημικά): Περιοχή προσωρινών αρχείων Migration δεδομένων.

Υπενθυμίζεται ότι η παράμετρος πρέπει να συμπληρώνεται μόνο στην περίπτωση που επιθυμείτε μα γίνεται χρήση κάποιας άλλη περιοχής για την αποθήκευση των προσωρινών αρχείων, εκτός από το ESNoSync\ImportTempPath που χρησιμοποιεί αυτόματα η εφαρμογή όταν δεν συμπληρωθεί η παράμετρος.

### <span id="page-10-1"></span>**1.9 Αποτίμηση αποθεμάτων**

Βελτιώθηκε η δυνατότητα χρονοπρογραμματισμού της εκτέλεσης της διαδικασίας αποτίμησης, με επιπλέον δυνατότητες. Συγκεκριμένα, πλέον δίνεται η δυνατότητα να γίνεται ο προγραμματισμός εκτέλεσης της διαδικασίας άπαξ, καθώς κατά τον προγραμματισμό και την δημιουργία της χρονοπρογραμματισμένης εργασίας μπορείτε να ορίσετε «Έως περίοδο εκτέλεσης» την προηγούμενη ή την τρέχουσα περίοδο την στιγμή της εκτέλεσης. Μέχρι σήμερα υποστηριζόταν ο προγραμματισμός για την εκτέλεση με σταθερή «Έως περίοδο», αυτή που είχε επιλεγεί την στιγμή της δημιουργίας της χρονοπρογραμματισμένης εργασίας..

Πλέον κατά τον χρονοπρογραμματισμό εμφανίζονται διαδοχικά τα μηνύματα παρακάτω:

Εάν στο διπλανό μήνυμα επιλέξετε ΝΑΙ τότε η εργασία που θα δημιουργηθεί θα εκτελείται πάντα για την «Έως περίοδο» που έχετε επιλέξει στο παράθυρο εκτέλεσης της διαδικασίας.

ΑΝ επιλέξετε ΟΧΙ θα εμφανιστεί επόμενο μήνυμα:

Αν επιθυμείτε η διαδικασία να εκτελείται κάθε φορά «Έως την τρέχουσα περίοδο» που αντιστοιχεί στην ημερομηνία εκτέλεσης της εργασίας επιλέξτε ΝΑΙ. Επιλέγοντας ΟΧΙ η «Έως περίοδος» θα υπολογίζεται κάθε φορά ως η προηγούμενη περίοδος της ημερομηνίας εκτέλεσης.

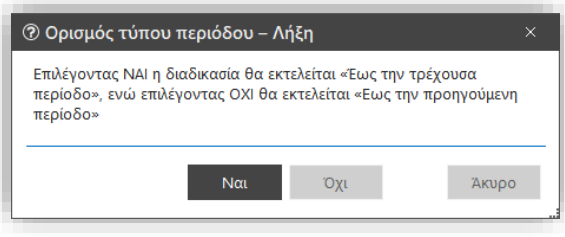

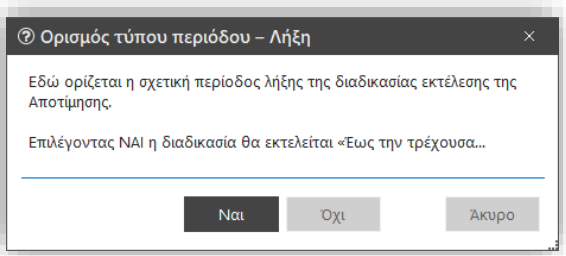

### <span id="page-10-2"></span>**1.10 Ισοζύγια/ καρτέλες**

Σε εκτυπώσεις τύπου ΒΙΤ, ισοζύγια και καρτέλες, δόθηκε η δυνατότητα περιορισμού της πρόσβασης στο κριτήριο της επιλογής Υποκαταστήματος και Αποθηκευτικού χώρου, μόνο σε συγκεκριμένες ομάδες χρηστών. Η παραμετροποίηση μπορεί να γίνει μέσω του νέου δικαιώματος ασφαλείας, Εμφάνιση αποτελεσμάτων όλων των υποκαταστημάτων (Όλες οι προστατευόμενες επιλογές / ενέργειες / οικονομική διαχείριση) .

Όσοι χρήστες δεν έχουν πρόσβαση στο παραπάνω δικαίωμα μπορούν να εκτελέσουν τις εκτυπώσεις μόνο για το υποκατάστημα με το οποίο συνδέθηκαν και να επιλέξουν Αποθηκευτικούς χώρους για εμφάνιση, ανάμεσα στους αποθηκευτικούς χώρους του υποκαταστήματος σύνδεσης.

### <span id="page-10-3"></span>**1.11 Μεταφορά σε άλλες εταιρίες**

Υποστηρίχτηκε η ενέργεια «Μεταφοράς σε άλλες εταιρίες» και για την οντότητα του Προφίλ συνδυασμών διαστάσεων (Μενού: Εργαλεία και Ρυθμίσεις/ Παραμετροποίηση/ Είδη αποθήκης/Διαστάσεις αποθήκης).

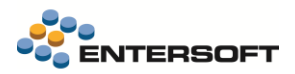

#### <span id="page-11-0"></span>**1.12 Entersoft Retail**

Στο ESRetail, για τις περιπτώσεις χρήσης ζυγιζόμενων ειδών, δόθηκε η δυνατότητα να εμφανίζεται αυτόματα ο διάλογος καταχώρησης του βάρους ζύγισης, μόνο αν το barcode του είδους που σκαναρίστηκε δεν περιέχει πληροφορίες ζύγισης.

Η παραμετροποίηση γίνεται σε επίπεδο σταθμού εργασίας με την χρήση της παραμέτρου AutoDisplayQuantities\_CheckWeight στο ES00RetailParams.xml και απαιτεί να έχει γίνει η κατάλληλη παραμετροποίηση για την εμφάνιση του διαλόγου καταχώρησης της ποσότητας ζύγισης

#### <span id="page-11-1"></span>**1.13 Fintech**

Υποστηρίχτηκε η νέα έκδοση του API της Εθνικής τράπεζας (NBG) έκδοση 1.2. Η παλιότερη έκδοση παραμένει σε λειτουργία παράλληλα με την καινούρια τόσο από την τράπεζα όσο και από τη εφαρμογή.

Αν επιθυμείτε να ενεργοποιήσετε την χρήση των υπηρεσιών της NBG μέσω του αναβαθμισμένου api πρέπει να ενημερώσετε κατάλληλα την έκδοση που θα χρησιμοποιήσετε, στην νέα παράμετρο εταιρίας Έκδοση ΑΡΙ της Εθνικής τράπεζας που θα βρείτε στην περιοχή Παράμετροι Ηλεκτρονικών συναλλαγών.

Η αλλαγή στο νέο api δεν επιφέρει καμία αλλαγή στον τρόπο χρήσης των τραπεζικών λειτουργιών μέσα από την εφαρμογή.

#### <span id="page-11-2"></span>**1.14 Newsletter - Mailchimp**

Έγιναν οι απαραίτητες αλλαγές για την υποστήριξη της αναβαθμισμένης υπηρεσίας newsletter της Mailchimp.

#### <span id="page-11-3"></span>**1.15 Easy Mail courier**

Στην ήδη υποστηριζόμενη συνεργασία της εφαρμογής με το API της Easy mail για παραστατικά εμπορικών συναλλαγών, προστέθηκε και η υποστήριξη του εν λόγω courier και για παραστατικά Διακινήσεων αλλά και Μεταφορών Συμψηφισμών που φυσικά περιέχουν είδη.

### <span id="page-11-4"></span>**1.16 Tax-Free Planet**

Στις συναλλαγές λιανικής με χρήση της υπηρεσίας Planet tax-free, εφαρμόζεται ελάχιστο όριο συναλλαγής, που πρέπει να πληρούν οι συναλλαγές για να γίνουν δεκτές από την υπηρεσία. Για τον σκοπό αυτό ενσωματώθηκε έλεγχος στην εφαρμογή που ελέγχει το ύψος της συναλλαγής και εμφανίζει ανάλογο μήνυμα κατά την καταχώρηση της απόδειξης.

Το όριο των συναλλαγών με το οποίο θα πραγματοποιείται ο έλεγχος, καταχωρείται στην νέα παράμετρο εταιρίας:

#### Tax Free: Το κατώτατο ποσό που απαιτείται για την έκδοση Tax Free παραστατικού μέσω της Planet

Στην περιοχή «Διαχείριση παραστατικών» των παραμέτρων.

### <span id="page-11-5"></span>**1.17 Διασύνδεση με τερματικά πιστωτικών καρτών - EDPS**

Σε αυτήν την έκδοση έχει εμπλουτιστεί η λειτουργικότητα διασύνδεσης της εφαρμογής με τα τερματικά πιστωτικών καρτών (POS) της EDPS.

- Συναλλαγές Contact/Contactless
- Συναλλαγές με Loyalty
- Ακύρωση συναλλαγής (VOID)
- Επιστροφές (REFUND)

## <span id="page-12-0"></span>**2. Entersoft CRM**

#### <span id="page-12-1"></span>**2.1 Entersoft surveys**

Μια έρευνα είναι μια ερευνητική μέθοδος που χρησιμοποιείται για τη συλλογή δεδομένων από μια προκαθορισμένη ομάδα ερωτηθέντων για πρόσβαση σε πληροφορίες διαφόρων θεμάτων ενδιαφέροντος. Κάθε έρευνα έχει ένα συγκεκριμένο σκοπό. Για παράδειγμα, μπορείτε να πραγματοποιήσετε έρευνα για την ικανοποίηση πελατών, ώστε να κατανοήσετε τα επίπεδα ικανοποίησης των πελατών σας με τα προϊόντα, τις υπηρεσίες ή τις εμπειρίες του οργανισμού σας.

Η Entersoft marketing έρευνα είναι διαδικτυακή υπηρεσία cloud που μπορεί να χρησιμοποιηθεί για την διεξαγωγή διαδικτυακών ερευνών. Χρησιμοποιώντας την υπηρεσία, μπορείτε να μεταφορτώσετε μία καμπάνια έρευνας για μία συγκεκριμένη ομάδα ερωτηθέντων. Με αυτόν τον τρόπο, ο συμμετέχων συμπληρώνει το ερωτηματολόγιο μέσω μίας διαδικτυακής φόρμας που παρέχεται από την υπηρεσία Entersoft cloud surveys. Η διαδικτυακή φόρμα διαμορφώνεται βάσει του ερωτηματολογίου έρευνας. Οι απαντήσεις μπορούν να είναι ανώνυμα ή όχι.

Οι Entersoft surveys υποστηρίζουν τις ακόλουθες διαδικασίες:

- Ορισμός ερωτηματολογίου
- Ορισμός σελίδας καλωσορίσματος και κλεισίματος
- Ορισμός HTML αρχείου για χρήση αποστολής πρόσκλησης μέσω email
- Ορισμός target group
- Δημιουργία πρότυπης εκστρατείας έρευνας
- Δημιουργία εκστρατείας έρευνας
- Μεταφόρτωση εκστρατείας στην υπηρεσία εφαρμογών στο Cloud
- Δοκιμή email πρόσκλησης
- Δοκιμή έρευνας σε πρόγραμμα περιήγησης ιστού
- Αποστολή πρόσκλησης στο κοινό
- Συλλογή σχολίων (feedback)
- Έλεγχος μη συμμετεχόντων και αποστολή υπενθύμισης μέσω email
- Ανάλυση σχολίων (feedback) της έρευνας χρησιμοποιώντας προηγμένη σταθμισμένη βαθμολογία και ανάλυση συναισθήματος
- Ανάλυση σχολίων (feedback) της έρευνας από ερωτήσεις πολλαπλών επιλογών
- Ορισμός νέων target groups βάσει του σταθμισμένης βαθμολογίας ή για τους συμμετέχοντες για περαιτέρω ενέργειες

Αυτό το έγγραφο περιγράφει τις προαναφερθείσες διαδικασίες προκειμένου να σας βοηθήσει να αποκτήσετε μια βαθιά κατανόηση του τρόπου σχεδιασμού, διεξαγωγής και ανάλυσης μίας marketing έρευνας.

Για λεπτομέρειες σχετικά με τις παραπάνω λειτουργίες, διαβάστε το έγγραφο Marketing survey campaigns που βρίσκεται στον κατάλογο ESBooks της εφαρμογής (Οριζόντιο μενού > Βοήθεια > Τεκμηρίωση).

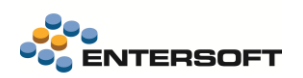

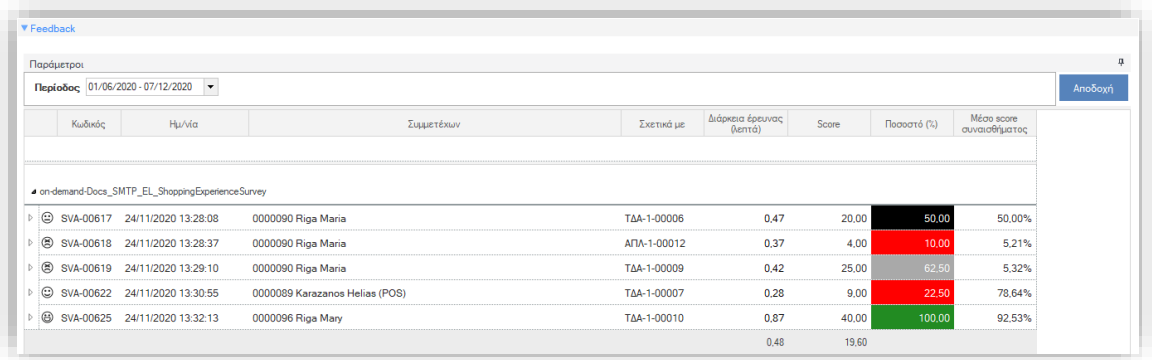

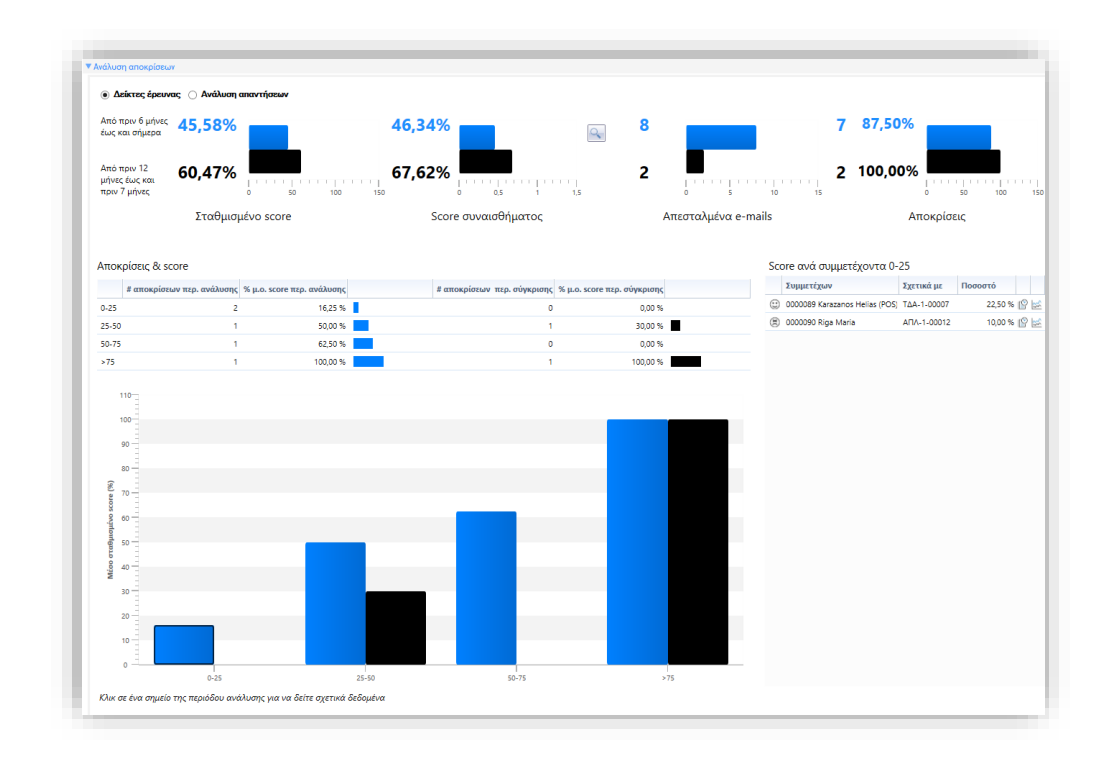

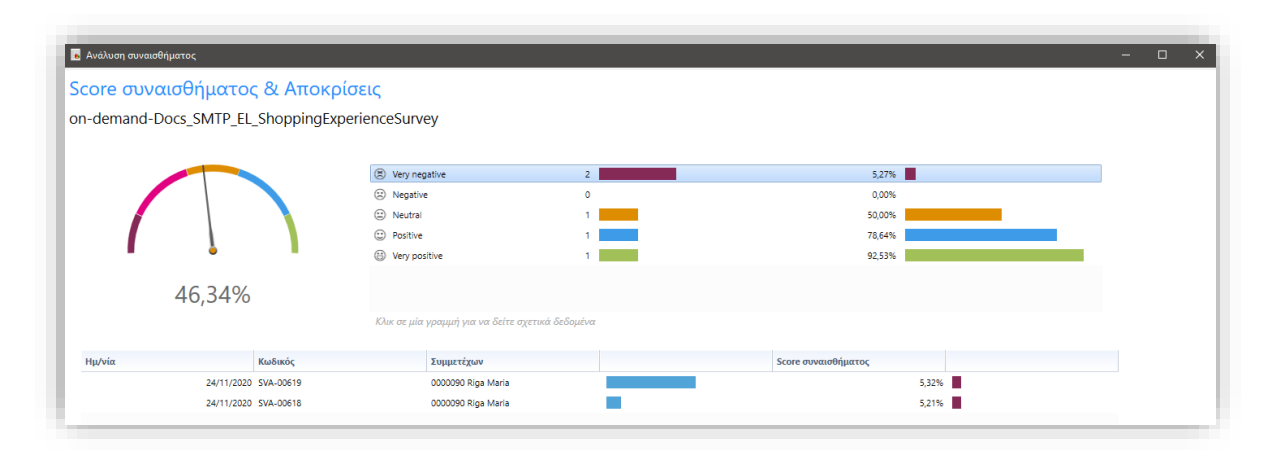

### <span id="page-13-0"></span>**2.2 Toolbar επικοινωνίας**

Ενεργοποιήθηκε εκ νέου η toolbar επικοινωνίας, κατάλληλα προσαρμοσμένη για τα δεδομένα της νέας σειράς εφαρμογών 2020. Η toolbar επικοινωνίας εμφανίζεται διακριτά, κάτω από το οριζόντιο μενού της εφαρμογής και αποτελείται από τα εξής:

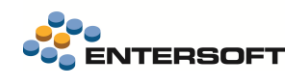

- Την γραμμή κατάστασης
- Τα buttons διαχείρισης κλήσης
- Τα buttons CTI (Computer-Telephony Integration) ή / και Email ή / και SMS ή / και Fax

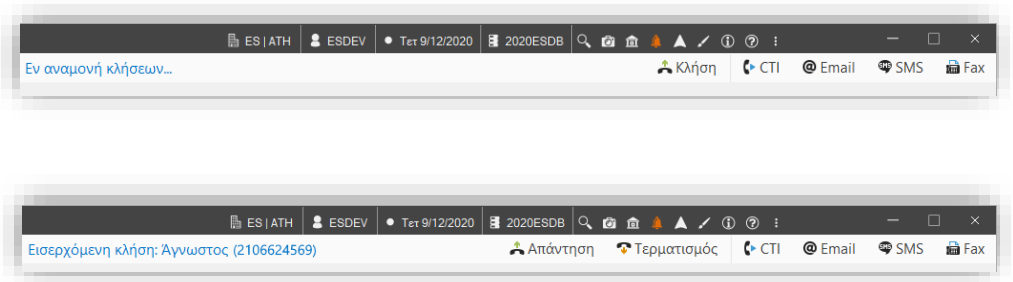

Το ποια buttons / ενέργειες επικοινωνίας θα είναι διαθέσιμα, εξαρτάται από το τι έχει οριστεί στο Προφίλ επικοινωνίας του τρέχοντος χρήστη, κατά τα γνωστά.

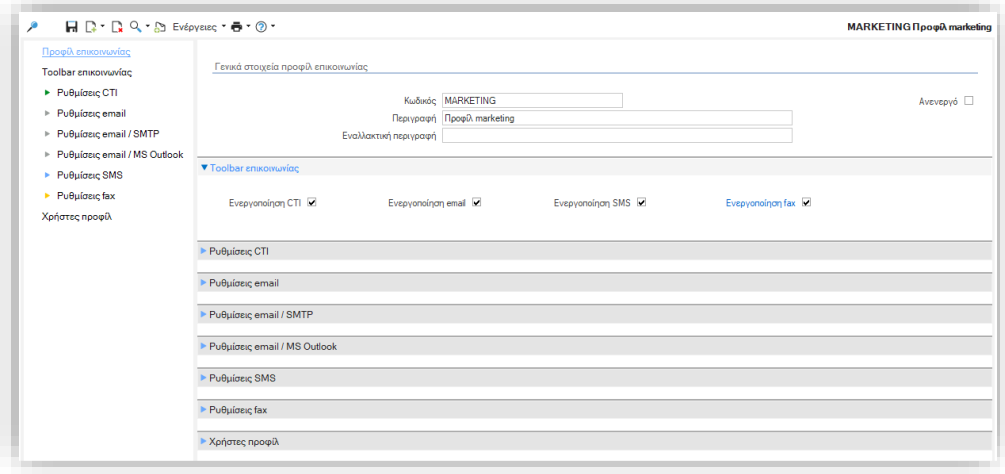

Πέραν της επαναπροσέγγισης του UI, είναι σημαντικό να τονιστεί ότι ο παροχέας CTI: είναι συμβατός ATAPI με την εκτέλεση της εφαρμογής στα 64bit.

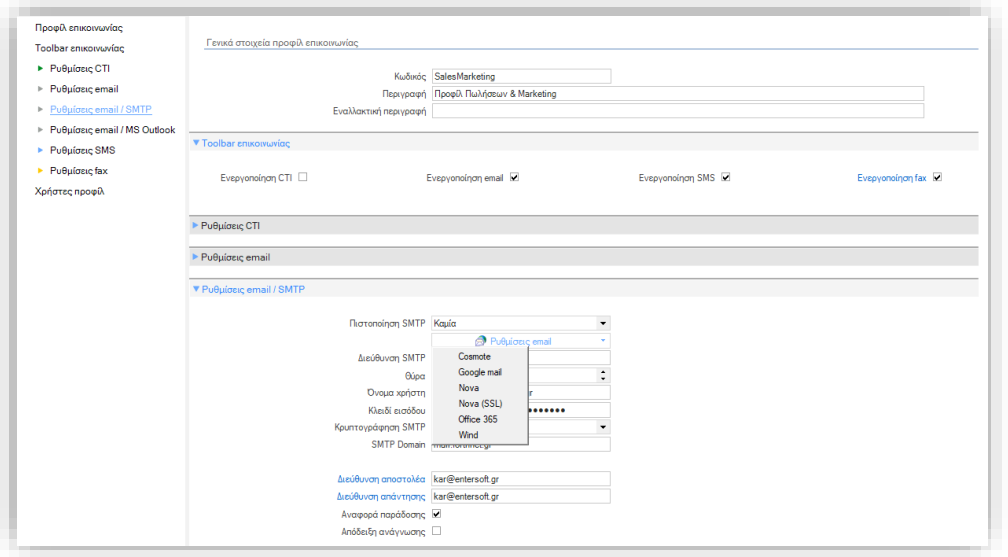

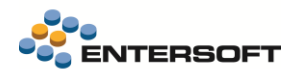

Αναφορικά με το προφίλ επικοινωνίας, σημειώνεται ότι

- ενημερώθηκαν οι προτεινόμενες ρυθμίσεις email ανά πάροχο, σύμφωνα με τα πιο πρόσφατα δεδομένα.
- η φόρμα απλοποιήθηκε περεταίρω για λόγους ευχρηστίας

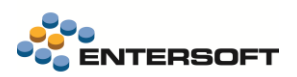

## <span id="page-16-0"></span>**3. Οριζόντια λειτουργικότητα**

### <span id="page-16-1"></span>**3.1 Εγκατάσταση hotfix**

Συνολικά, το ESConfig.exe, που παρέχει πρόσβαση στα επιμέρους εργαλεία διαχείρισης του Entersoft Application Server, των Clients και της Βάσης δεδομένων, ανανεώθηκε. Επιπρόσθετα το εργαλείο εγκατάστασης hotfix είναι πλέον διαθέσιμο και εδώ, στην ενότητα «Αναβάθμιση & Συντήρηση», εφόσον ο επιλεγμένος ρόλος υπολογιστή είναι (και) Εξυπηρετητής εφαρμογής (Application server).

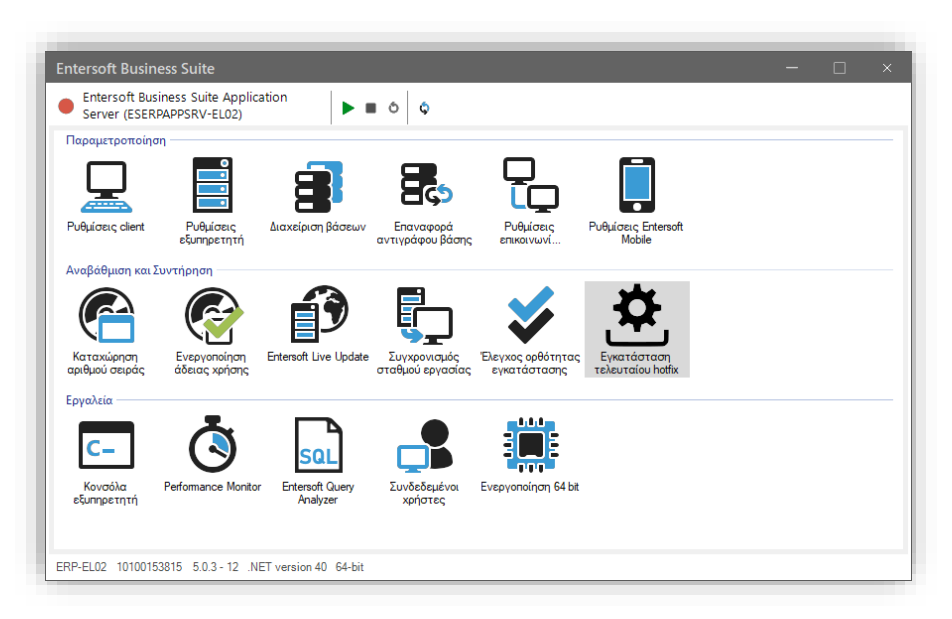

### <span id="page-16-2"></span>**3.2 Μεταφορά συντομεύσεων**

Η προϋπάρχουσα μεταφορά συντομεύσεων σε άλλους χρήστες επεκτάθηκε και συνολικά δίνει τις ακόλουθες δυνατότητες:

- Αν κληθεί μέσω του δεξί κλικ μενού επί μιας συγκεκριμένης ομάδας συντομεύσεων, τότε θα μεταφερθεί μόνο η συγκεκριμένη ομάδα
- Αν η διαδικασία της μεταφοράς κληθεί επί της λίστας συντομεύσεων, τότε θα μεταφερθεί συνολικά η λίστα.

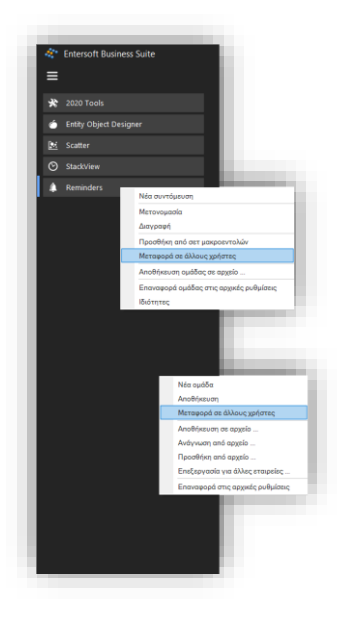

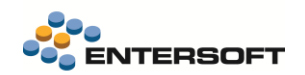

- Στη συνέχεια, αν ο login χρήστης είναι διαχειριστής του συστήματος επιλέγει μέσω τους χρήστες στους οποίους επιθυμεί να μεταφερθεί η λίστα συντομεύσεων ή η επιλεγμένη ομάδα συντομεύσεων.
- Αν ο login χρήστης δεν είναι διαχειριστής του συστήματος, τότε θα εμφανιστεί διάλογος προκειμένου να δοθούν credentials διαχειριστή και να συνεχιστεί η διαδικασία.
- Τέλος, μετά την επιλογή των χρηστών στους οποίους είναι θεμιτό να μεταφερθούν οι συντομεύσεις, δίδεται η επιλογή οι συντομεύσεις να αντικαταστήσουν ή να συγχωνευτούν με αυτές των επιλεγμένων χρηστών.

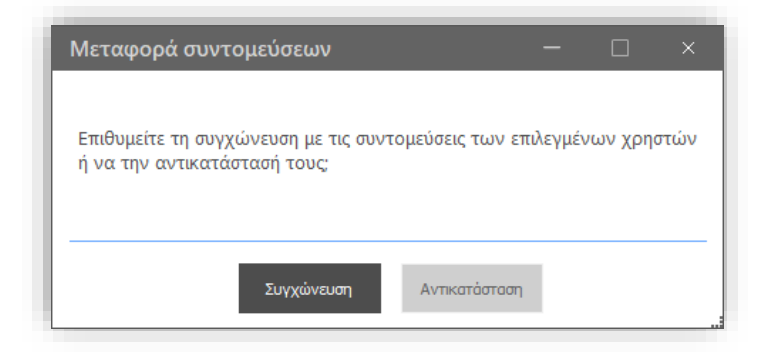

### <span id="page-17-0"></span>**3.3 Νέα Built-in συνάρτηση για την ανάλυση συναισθήματος**

Στους αυτοματισμούς και τους κανόνες (Business rules), προστέθηκε νέα Built-in function: Υπολογισμός Ανάλυσης Συναισθήματος Κειμένου (CalculateSentimentScoreFunction).

Η συνάρτηση δέχεται ως παράμετρο ένα κείμενο ή ένα αλφαριθμητικό πεδίο και επιστρέφει το υπολογιζόμενο score, προκειμένου αυτό να αποθηκευτεί σε κάποιο αριθμητικό πεδίο. Έτσι δίδεται η δυνατότητα αυτοματοποιημένης αξιοποίησης του συγκεκριμένου γνωστικού εργαλείου και των αποτελεσμάτων του.

Για παράδειγμα, υπολογίζοντας την ανάλυση συναισθήματος κατά την εισαγωγή ενός παραπόνου και αποθηκεύοντας το score σε κάποιο decimal πεδίο, μπορεί να δημιουργηθεί σχετική αναφορά με στατιστικά (όπως μέσος όρος, διακύμανση κ.α.) επί των υπολογισμένων scores ανά κάποια κατηγοριοποίηση παραπόνων, σε ένα ημερομηνιακό διάστημα.

### <span id="page-17-1"></span>**3.4 Κατασκευή & σχεδίαση όψεων**

Στα πλαίσια της προσπάθειας για την απλοποίηση της χρήσης του εργαλείου κατασκευής όψεων (scroller designer), οι expanders της προηγούμενης έκδοσης της κεντρικής οθόνης του εργαλείου, αντικαταστάθηκαν από μία σειρά επιλογών (buttons panel).

Η κάθε μία από τις επιλογές αυτές μας μεταφέρει και σε μία από τις γνωστές μας περιοχές επεξεργασίας των στοιχείων μίας όψης:

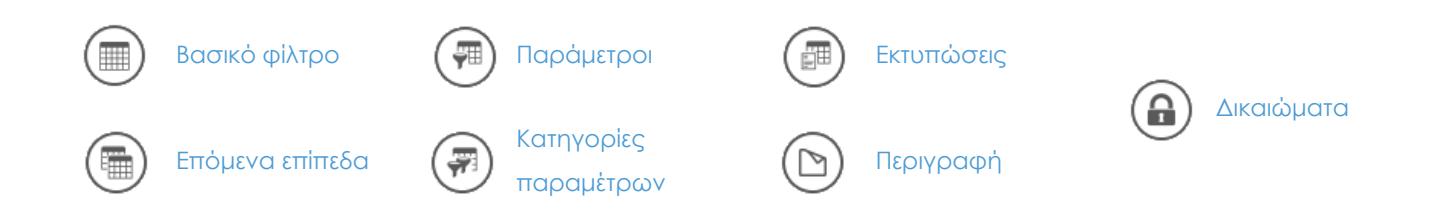

Συνολικά η κεντρική οθόνη του εργαλείου κατασκευής όψεων διαμορφώνεται ως εξής:

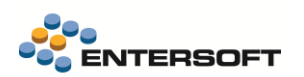

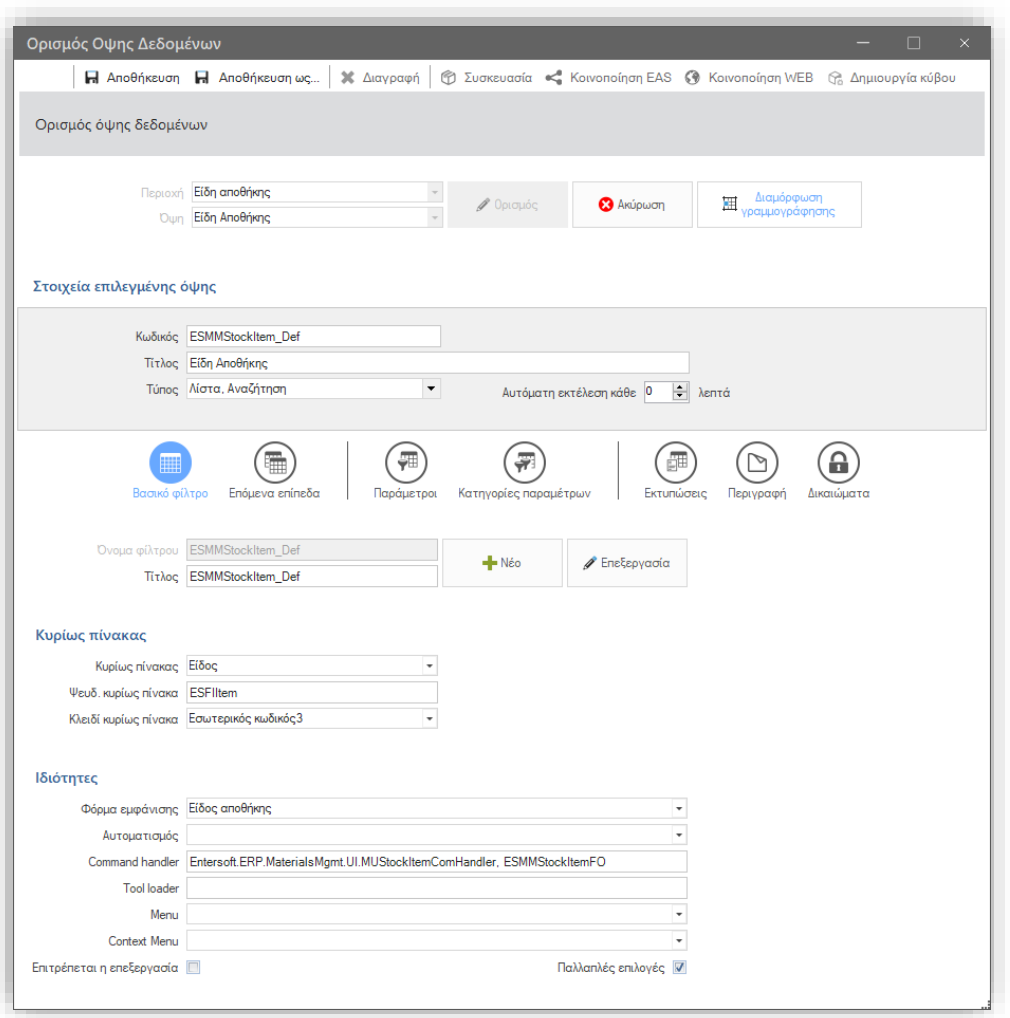

Αναφορικά με το κομμάτι της επεξεργασίας των ερωτημάτων στην Βάση Δεδομένων, οι εκφράσεις στο Select ή το Where (Expression Editor), καθώς και τα SQL Additions απέκτησαν τον ίδιο editor με το Ερώτημα στη Βάση Δεδομένων. Επιπρόσθετα δίδεται η δυνατότητα για zoom, με το συνδυασμό <ctrl> + mouse wheel. Διευκολύνεται έτσι σημαντικά η σύνταξη και η ανάγνωσή τους. Για παράδειγμα:

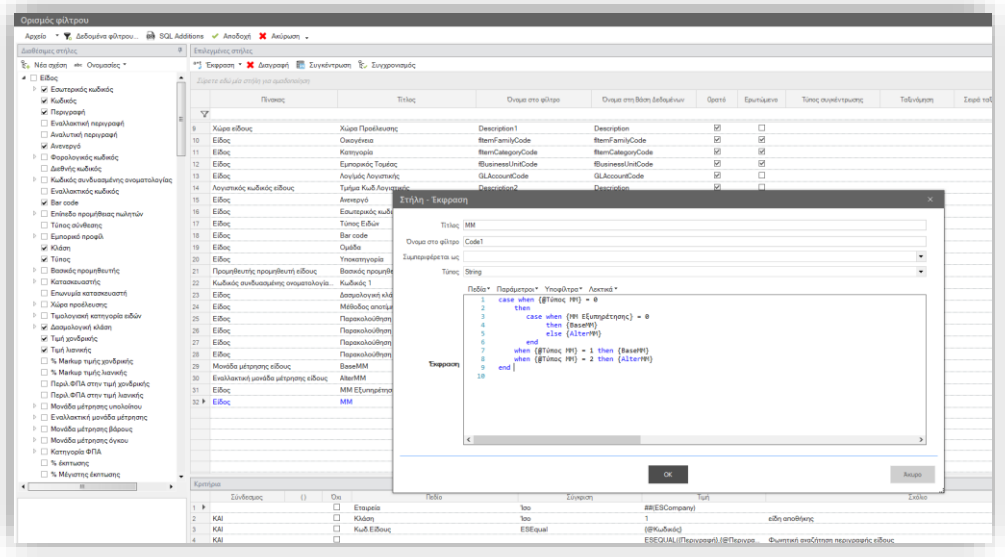

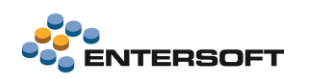

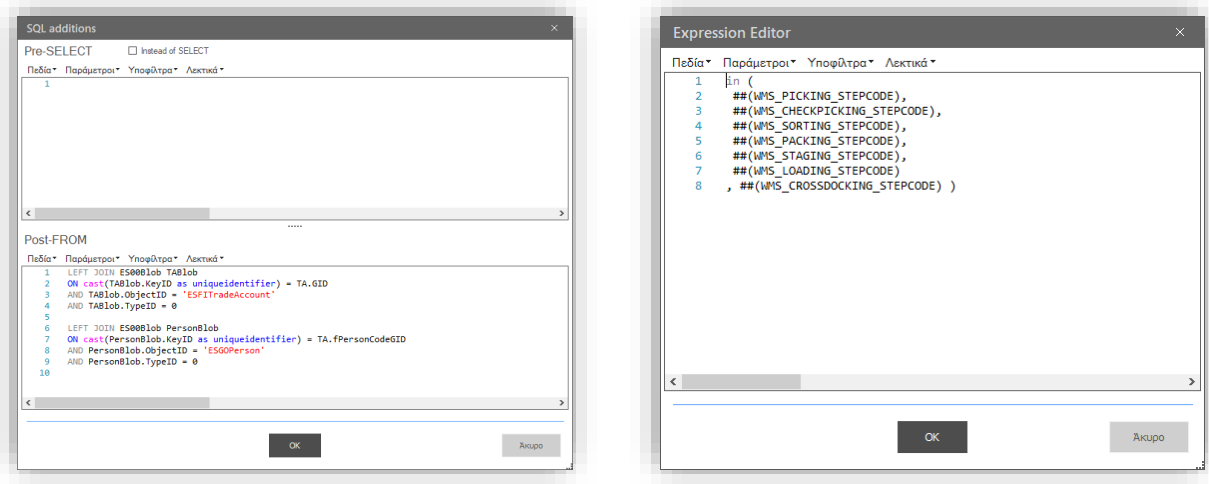

### <span id="page-19-0"></span>**3.5 Νέα session παράμετρος**

Είναι πλέον διαθέσιμη η ακόλουθη παράμετρος για χρήση σε ερωτήματα στην βάση δεδομένων (για κατασκευή όψεων, dashboards κ.ο.κ.),

#### Νέα παράμετρος ##(ESFICALYEARBASECURRENCYSYMBOL)

Ħ Η παράμετρος επιστρέφει το σύμβολο του νομίσματος της τρέχουσας χρήσης (π.χ. €, \$ κ.ο.κ.) από το ESGOZCurrency. Αν το σύμβολο δεν έχει οριστεί, επιστρέφει τον Κωδικό του νομίσματος.

#### <span id="page-19-1"></span>**3.6 Ολοκλήρωση με Viber business messages**

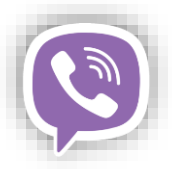

Στην έκδοση αυτή υποστηρίζεται η δυνατότητα αποστολής SMS σε Viber λογαριασμούς παραληπτών, εφόσον ο πάροχος το υποστηρίζει (προς το παρόν, από yuboto telephony).

Εφόσον η κατά προτεραιότητα αποστολή textual μηνυμάτων σε viber accounts είναι επιθυμητή, χρειάζεται να τεθεί η τιμή 1 στην ακόλουθη παράμετρο εταιρείας:

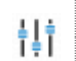

Viber business messages integration - Αποστολή SMS

Κατηγορία: Γενικά - Συστημικά

Η παράμετρος δέχεται τις τιμές: 0 - Τυπική αποστολή με SMS και 1 - Αποστολή στο Viber λογαριασμό του παραλήπτη, εφόσον υπάρχει και εφόσον υποστηρίζεται από τον πάροχο. Γίνεται fallback σε SMS αν ο παραλήπτης δεν είναι χρήστης του Viber

Το ID αποστολέα απδίδεται από τον πάροχο κατόπιν σχετικής διαδικασίας ελέγχου συμμόρφωσης με τους κανόνες του Viber. To ID αυτό δηλώνεται στην ακόλουθη παράμετρο εταιρείας:

#### Viber business messages integration - Αποστολέας Viber

Κατηγορία: Γενικά - Συστημικά

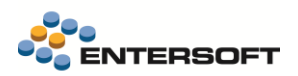

#### Παράδειγμα:

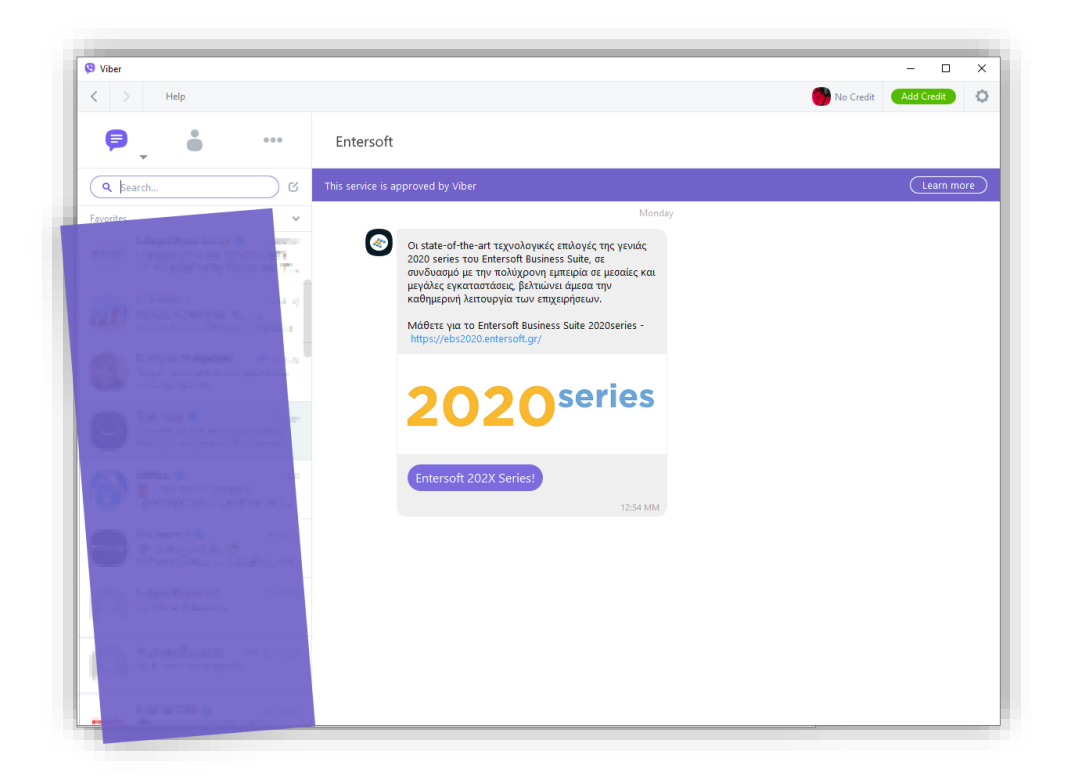